## <span id="page-0-0"></span>**Analisar e controlar o corte**

## **Pré-requisito**

[Configuração de Permissão de Perfil e Usuário \(CSWMEN070\)](https://centraldeajuda.consistem.com.br/pages/viewpage.action?pageId=35172708) [Configurações da Ordem de Corte \(CCTCO007\)](https://centraldeajuda.consistem.com.br/pages/viewpage.action?pageId=86972114) [Naturezas \(CCTCO008\)](https://centraldeajuda.consistem.com.br/pages/viewpage.action?pageId=319521019) [Configurações Gerais II \(CCTCO025\)](#page-0-0)

## **Visão Geral**

Este processo descreve como programar a coleta e efetuar a reserva das etiquetas dos materiais para a ordem de corte (OC) de uma ordem de produção ou de um grupo de ordens de produção.

**Fluxo do Processo**

Acessar o programa [Análise das Necessidades dos Materiais das OPs para Coleta \(CCTCO110\)](https://centraldeajuda.consistem.com.br/pages/viewpage.action?pageId=86980103) para consultar as ordens de produção (OP) com controle de etiqueta e selecionar os materiais com necessidade calculada para a programação da coleta.

Após selecionar o material com necessidade calculada, no programa [Programar Etiquetas para Coleta \(CCTCO110A\)](https://centraldeajuda.consistem.com.br/pages/viewpage.action?pageId=246982538) devem ser selecionadas as etiquetas do material escolhido e efetuar a reserva para a coleta ao acionar o botão "Confirmar Programação". É possível consultar as informações detalhadas da etiqueta no programa [Consulta Detalhada da Etiqueta \(CCTTGA620\)](https://centraldeajuda.consistem.com.br/pages/viewpage.action?pageId=246978454) antes de efetuar a seleção e programação.

No programa [Acompanhamento das Coletas de Materiais com Etiqueta \(CCTCO120\)](https://centraldeajuda.consistem.com.br/pages/viewpage.action?pageId=86980178) devem ser selecionadas as coletas com programação confirmada e efetuar a escolha do separador que, por intermédio do programa [Conferência das Etiquetas Programadas](https://centraldeajuda.consistem.com.br/pages/viewpage.action?pageId=86972154)  [para Coleta \(CCTCO115\)](https://centraldeajuda.consistem.com.br/pages/viewpage.action?pageId=86972154), deverá conferir e liberar as etiquetas dos materiais para as fases de corte das ordens de produção (OP).

Após o encerramento da conferência da coleta, o separador deve retornar ao programa [Acompanhamento das Coletas de Materiais com](https://centraldeajuda.consistem.com.br/pages/viewpage.action?pageId=86980178)  [Etiqueta \(CCTCO120\)](https://centraldeajuda.consistem.com.br/pages/viewpage.action?pageId=86980178) para gerar a ordem de corte (OC) das etiquetas conferidas e liberadas.

## **Fluxograma**

4

3

2

1

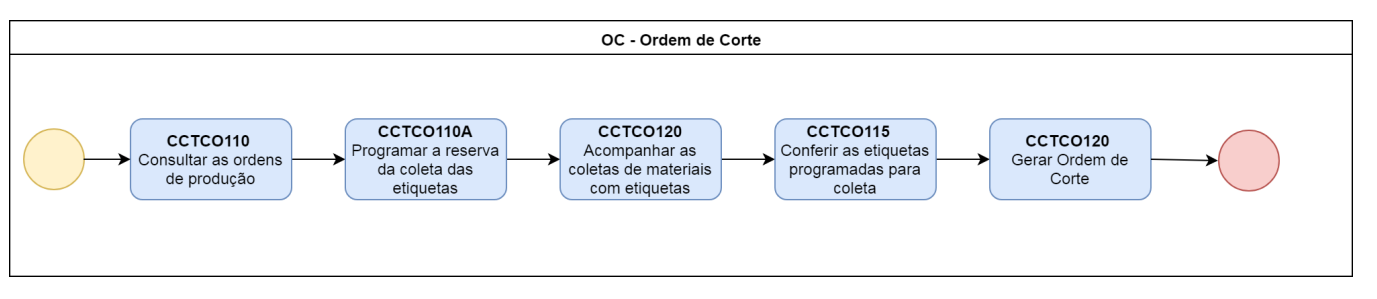

Exportar PDF

Esse conteúdo foi útil?

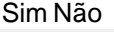